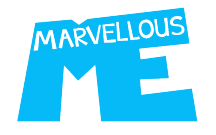

## **Completing The MarvellousMe School Data File**

support@marvellousme.com / T. 01273 900202

- Add the names of all the staff that you want to use MarvellousMe, as the children know them (e.g. Mrs. Smith), and their school email, in columns A and B. 1.
- To add the children data, in columns C, D and E, you should run a report in your MIS (e.g. SIMS). The data you need is: 2.
	- Child first and last name
	- Child UPN
	- Reg. Group

4.

- $\triangleright$  Run your report to Excel.
- $\triangleright$  Sort it by Reg. Group
- $\triangleright$  Copy and paste it neatly into our data file.
- Copy the email address of the main Reg. group teacher, in column B, and paste it carefully in column F next to the names of all the children in that class. 3.

You can assign other teachers to the same group later.

- Check your completed file carefully, save it as a .csv file type, and send it to us.
- $\triangleright$  Via Egress Switch, to adrian@marvellousme.com, or another secure file transfer system.
- $\triangleright$  By email to adrian@marvellousme.com, protecting the worksheet with a password.

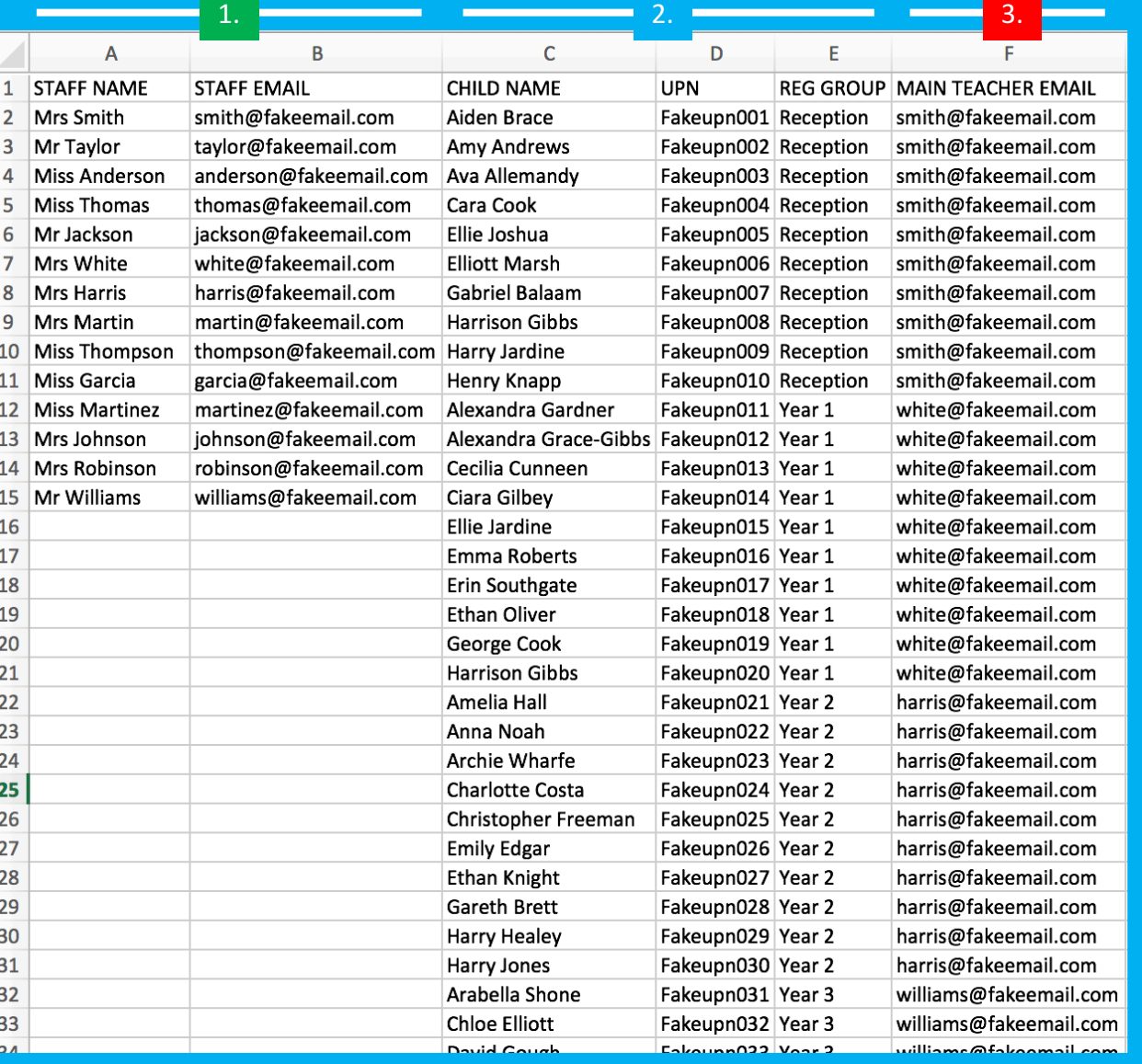